**Tobias Leupold**

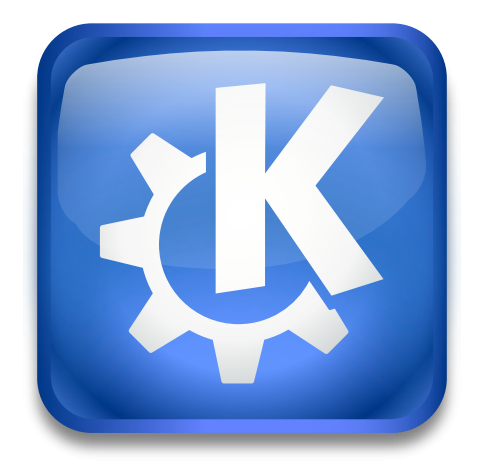

# **Indice**

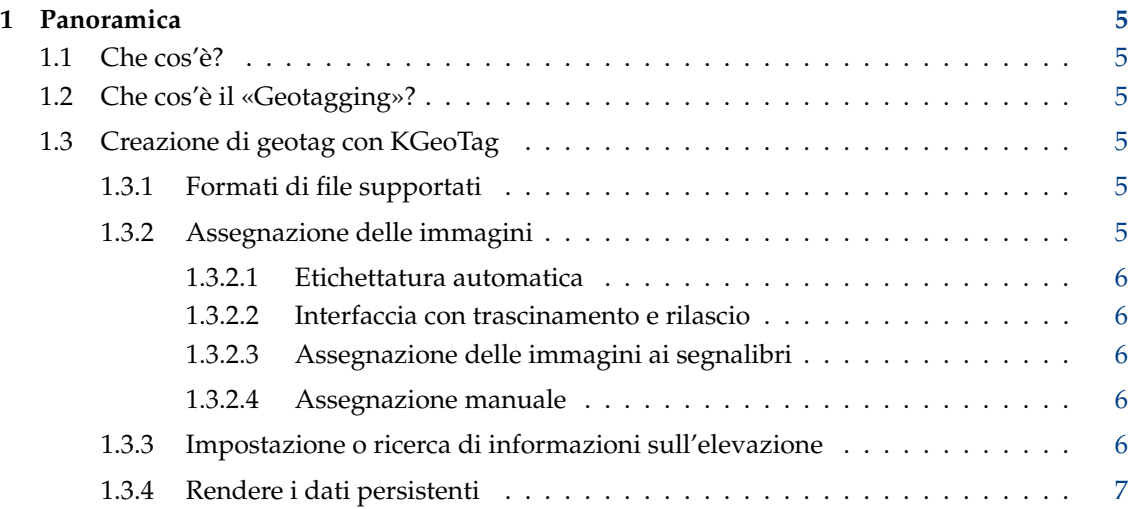

#### **Sommario**

Questo è una bozza del manuale utente di KGeoTag, il programma autonomo di creazione di geotag delle foto. Al momento, non c'è molto da vedere qui a parte le informazioni generali che puoi trovare sulla [pagina principale di KGeoTag,](https://kgeotag.kde.org/) ma si spera che questo cambierà in futuro ;-)

## <span id="page-4-0"></span>**Capitolo 1**

# **Panoramica**

### <span id="page-4-1"></span>**1.1 Che cos'è?**

KGeoTag è un programma di creazione di geotag delle foto gratuito/libero e open source. È scritto in C++[/Qt](https://www.qt.io/) e utilizza [KDE Frameworks.](https://api.kde.org/frameworks/) È pubblicato nei termini della [GNU General](https://www.gnu.org/licenses/#GPL) [Public License \(GPL\).](https://www.gnu.org/licenses/#GPL)

## <span id="page-4-2"></span>**1.2 Che cos'è il «Geotagging»?**

Le foto (ad es. immagini JPEG) contengono metadati come la data di creazione, le informazioni sulla fotocamera ecc. Questi sono memorizzati nella cosiddetta [intestazione Exif,](https://it.wikipedia.org/wiki/Exif) in un [file side](https://it.wikipedia.org/wiki/Extensible_Metadata_Platform)[car XMP](https://it.wikipedia.org/wiki/Extensible_Metadata_Platform) o in entrambi. Questi dati possono anche rappresentare coordinate geografiche in modo che sia replicabile dove sono state scattate le immagini.

La maggior parte delle fotocamere non dispone di ricevitori GPS, quindi la maggior parte non può salvare le coordinate durante l'acquisizione di immagini. Un approccio comune è quello di ad es. portare con se un piccolo dispositivo di registrazione GPS (o al giorno d'oggi anche usando uno smartphone ;-)), che registra una traccia tutto il tempo. Successivamente, le date delle immagini possono essere confrontate con le date dei punti del registro GPS per capire dove è stata scattata un'immagine.

Se si sa con certezza dove è stata scattata la rispettiva foto, è anche possibile assegnare manualmente le coordinate alle immagini.

### <span id="page-4-3"></span>**1.3 Creazione di geotag con KGeoTag**

#### <span id="page-4-4"></span>**1.3.1 Formati di file supportati**

KGeoTag attualmente supporta i seguenti formati di immagine: [JPEG,](https://it.wikipedia.org/wiki/JPEG) [PNG,](https://it.wikipedia.org/wiki/Portable_Network_Graphics) [WebP,](https://it.wikipedia.org/wiki/WebP) [TIFF,](https://it.wikipedia.org/wiki/Tagged_Image_File_Format) [Open-](https://it.wikipedia.org/wiki/OpenRaster)[Raster](https://it.wikipedia.org/wiki/OpenRaster) e [Documento di Krita,](https://it.wikipedia.org/wiki/Krita) così come alcuni formati di immagine raw RAW basati su TIFF: [Canon Raw v2](https://en.wikipedia.org/wiki/Raw_image_format) (.cr2), [Nikon Electronic Format](https://www.nikonusa.com/en/learn-and-explore/a/products-and-innovation/nikon-electronic-format-nef.html) (.nef) e [Adobe Digital Negative](https://helpx.adobe.com/camera-raw/digital-negative.html) (.dng).

I geodati possono essere caricati da file (non compressi) [GPX.](https://it.wikipedia.org/wiki/GPS_Exchange_Format)

#### <span id="page-4-5"></span>**1.3.2 Assegnazione delle immagini**

KGeoTag offre diversi modi per assegnare le coordinate alle immagini:

#### <span id="page-5-0"></span>**1.3.2.1 Etichettatura automatica**

L'approccio più conveniente è la corrispondenza automatica utilizzando i geodati forniti dai file GPX. Questi possono essere caricati e visualizzati su una mappa. Utilizzando questi dati, le immagini possono essere assegnate con coordinate geografiche corrispondenti trovando (più o meno) corrispondenze cronologiche esatte o interpolando una posizione probabile se non è possibile trovare una corrispondenza esatta.

Normalmente, le immagini forniscono solo ora e data, ma nessun fuso orario. Quindi dobbiamo impostarne uno per rendere possibile un'assegnazione. Il fuso orario presumibilmente corretto viene rilevato dalla posizione geografica del file GPX, ma può anche essere impostato manualmente.

Se i valori di altitudine non sono impostati nell'insieme di dati o non sono sufficientemente accurati, possono essere cercati utilizzando opentopodata.org (vedi sotto).

Gli orologi delle telecamere per lo più non sono radiocomandati e spesso hanno un leggero scostamento. Se le date delle immagini hanno uno scostamento temporale dovuto al fatto che l'orologio della fotocamera non è esattamente sincronizzato con i dati GPS (che si presume siano corretti), è possibile definire una deviazione. Sarà quindi preso in considerazione durante la ricerca di corrispondenze e può essere utilizzato anche per correggere le date delle immagini.

#### <span id="page-5-1"></span>**1.3.2.2 Interfaccia con trascinamento e rilascio**

Un'altra opzione è contrassegnare le immagini tramite trascinamento della selezione. Una o più immagini possono essere selezionate e rilasciate sulla mappa, nella loro rispettiva posizione (possibilmente anche guidate da qualche traccia GPX). Le quote non possono essere accertate in questo modo, quindi vengono lasciate a «0 m» (livello del mare), inserite manualmente o cercate tramite opentopodata.org (automaticamente o manualmente, vedi sotto).

#### <span id="page-5-2"></span>**1.3.2.3 Assegnazione delle immagini ai segnalibri**

Per i luoghi frequentemente assegnati alle immagini (come la propria casa, dove non si ha con sé un registratore GPS), è possibile definire dei segnalibri. Le immagini possono quindi essere assegnate facilmente alle rispettive coordinate.

#### <span id="page-5-3"></span>**1.3.2.4 Assegnazione manuale**

È anche possibile inserire manualmente le coordinate di una o più immagini. Le altitudini possono essere cercate automaticamente usando opentopodata.org (vedi sotto), o anche essere inserite manualmente.

#### <span id="page-5-4"></span>**1.3.3 Impostazione o ricerca di informazioni sull'elevazione**

Le altitudini possono sempre essere impostate manualmente. In alternativa, le altitudini possono anche essere cercate interrogando diversi insiemi di dati di elevazione utilizzando l'API di [opentopodata.org.](https://www.opentopodata.org/)

L'impostazione predefinita prevede l'utilizzo dell'insieme di dati [ASTER.](https://asterweb.jpl.nasa.gov/gdem.asp) Questo copre l'intero globo. Se ne possono usare anche altri, cfr. [pagina principale di opentopodata.org.](https://www.opentopodata.org/#public-api)

Per impostazione predefinita, tale ricerca del server deve essere attivata manualmente. È anche possibile abilitare la ricerca automatizzata dell'altitudine per tutte le immagini rilasciate sulla mappa (che fornisce le coordinate geografiche ma non l'elevazione) e le coordinate inserite manualmente.

#### <span id="page-6-0"></span>**1.3.4 Rendere i dati persistenti**

Infine, le coordinate assegnate possono essere salvate. KGeoTag può scriverle nell'intestazione Exif delle immagini (che ovviamente altererà i rispettivi file), in file sidecar XMP (lasciando intatti i file originali) o in entrambi. Per impostazione predefinita, viene creata una copia di sicurezza di ogni file originale se sarà modificato durante il processo di scrittura.

In questo modo, l'assegnazione dei geodati è resa persistente e accessibile anche per altre applicazioni sensibili ai geodati (come ad es. [KPhotoAlbum\)](https://www.kphotoalbum.org/).

Se è stata identificata uno scostamento temporale ed è stata fornita una deviazione, è anche possibile correggere le date e gli orari delle immagini durante il salvataggio.